#### $MacOS$  $\text{OS} \hspace{1cm} \text{ssh}$

# $\mathbf 1$

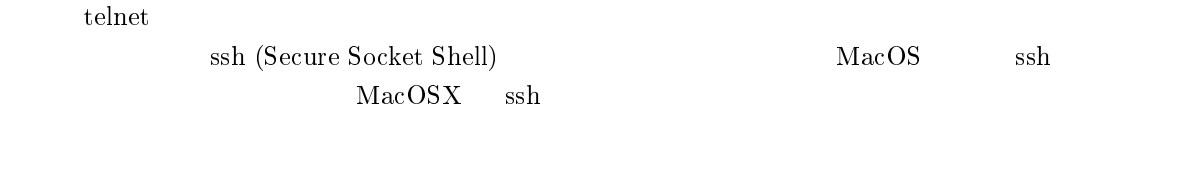

### $\overline{\mathbf{2}}$

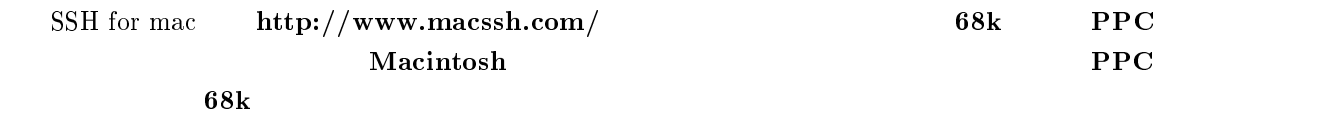

# -

MacSSH PPC

# $4$  SSH

### $4.1$   $\rm MacSSH$

MacSSH PPC MacSSH PPC

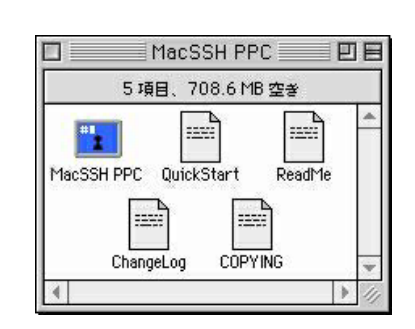

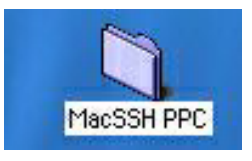

 $\mathbf{1}$ 

**Solution Conduction** 

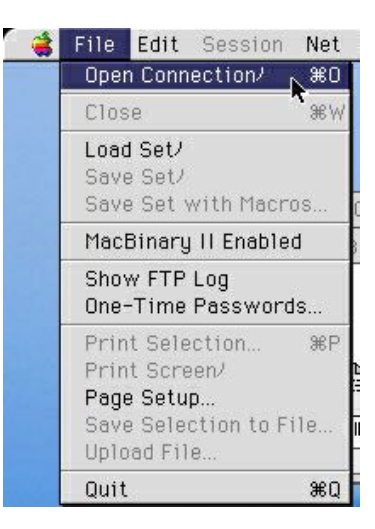

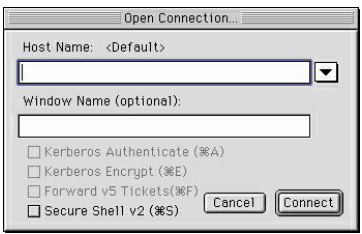

1.3 SSH

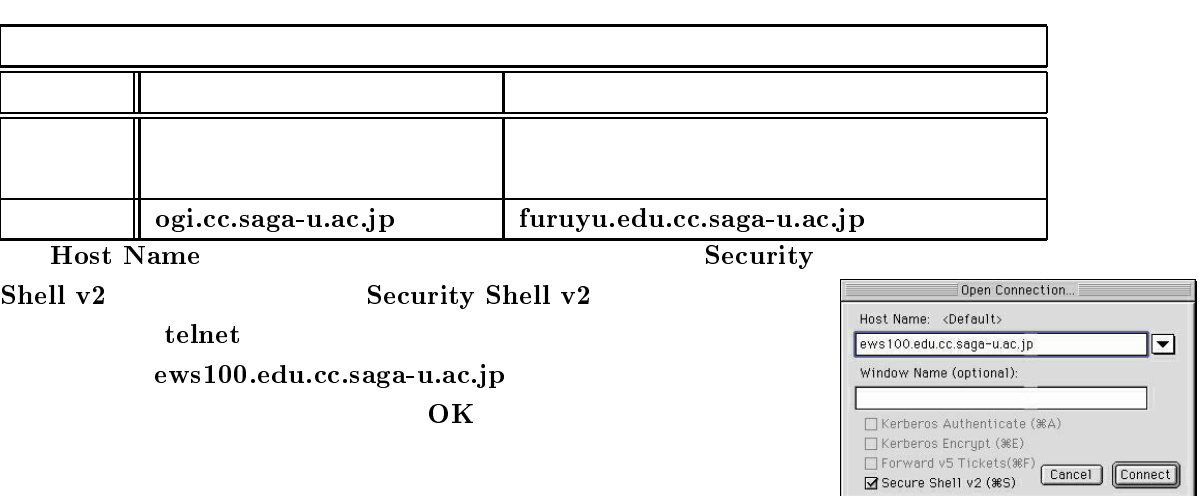

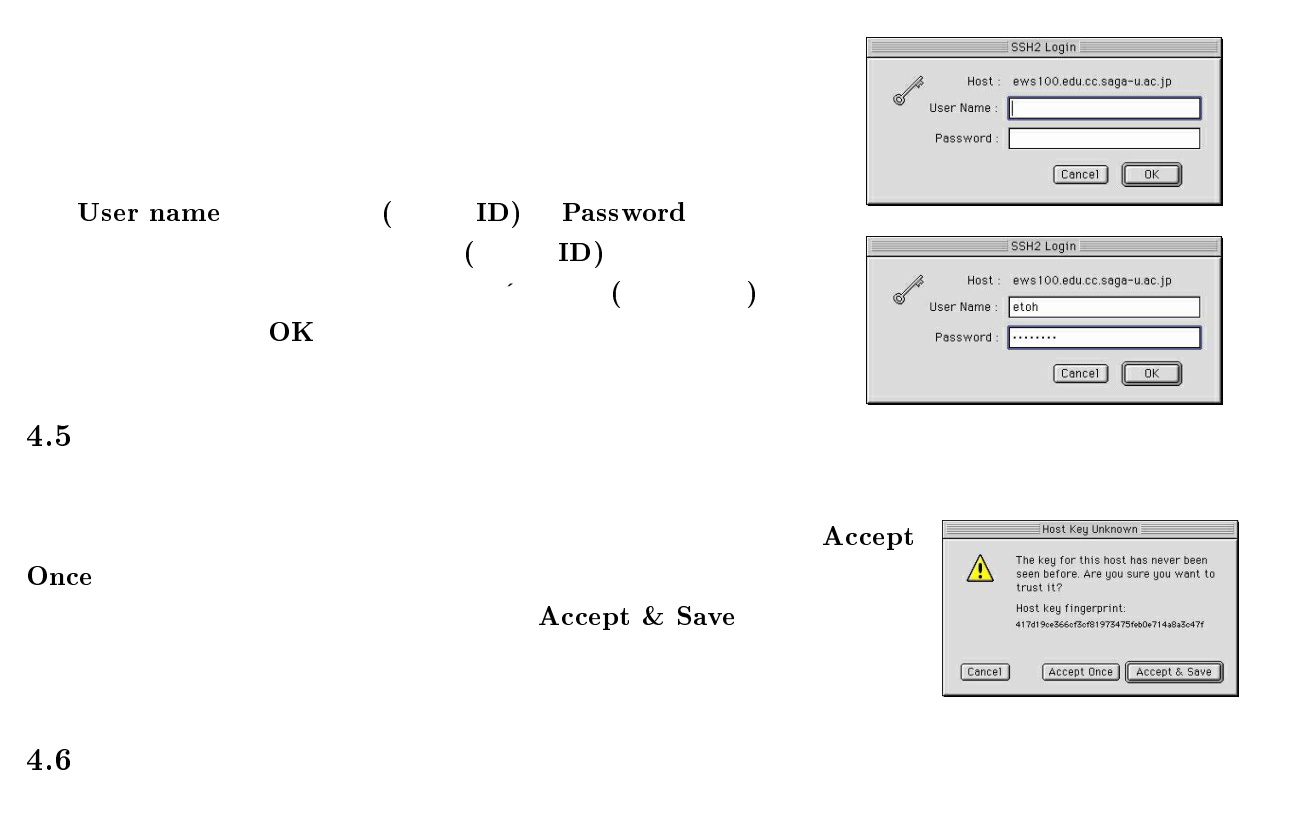

 $4.4$ 

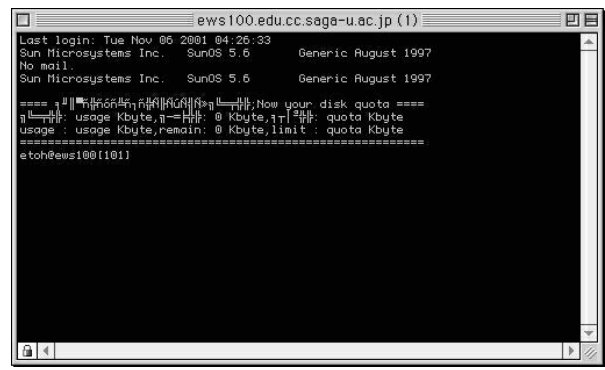

## 日本語表示設定

#### $4.7.1$

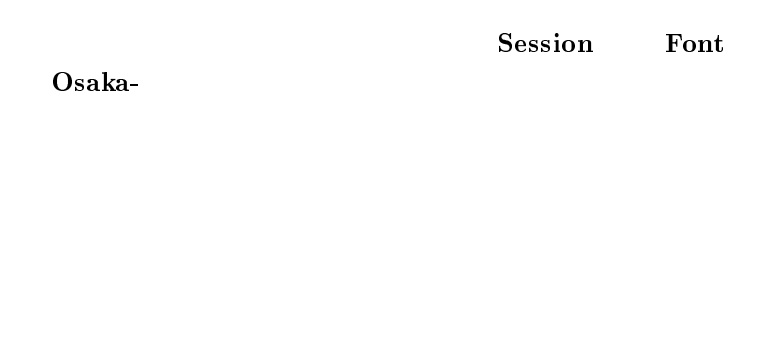

Se File Edit Session Net Favorites Window Key Func </ Backspace 肩  $\checkmark$ Delete  $\overline{\text{nc.jp} (1)}$ Set Screen Size/ ugust 1997 ...<br>syste Setup Keys/  $285$ es<br>
ASLFont+<br>
ASLFont+e .<br>nauat Font 1<sup>1</sup> Thiết **Bold Font** Build Func<br>Size<br>Color<br>ANSI Color... ▶ △SLFUffL+e<br>- 等幅ゴシック<br>- 等幅明朝<br>- KK /ANSI/PC Capture Session to File **36K** ANSIZE<br>
Andale Mono<br>
Courier<br>
Nishawaka<br>
Mishawaka Queue Print Jobs<br>Ignore Form Feeds √Suspend Session<br>Clear Saved Lines Mishawaka Bold<br>Monaco<br>MT Extra Local Echo – Local Echo<br>→ Wrap Mode<br>– BSD 4.3 CR mapping<br>→ ANSL color sequence **NCSA VT Bold** 

#### $4.7.2$

**Translation** EUC-JP

 $\mathbf{Ses}$  $\mathbf{sion} \quad \mathbf{p}$ 

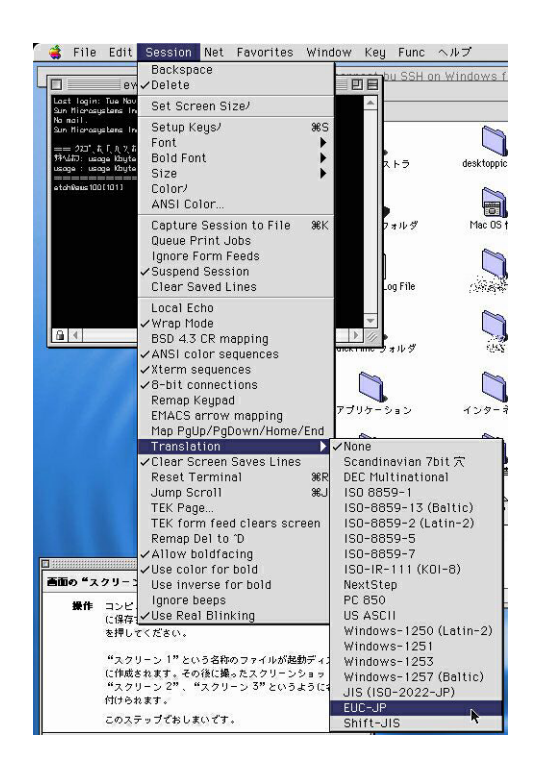

 $4.7.3$ 

| Session Size |  |
|--------------|--|
| 14           |  |

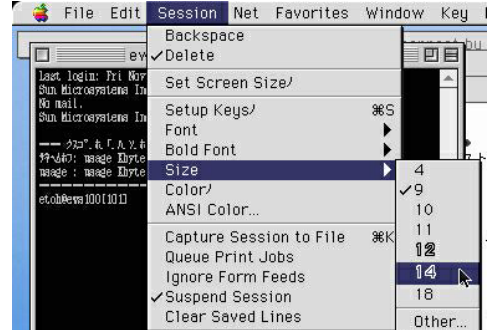

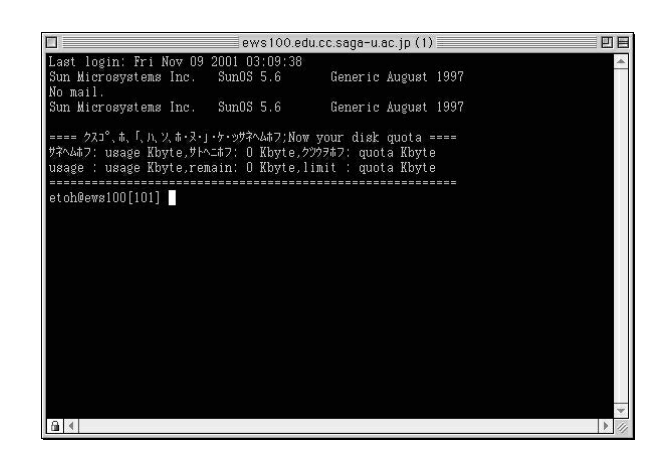

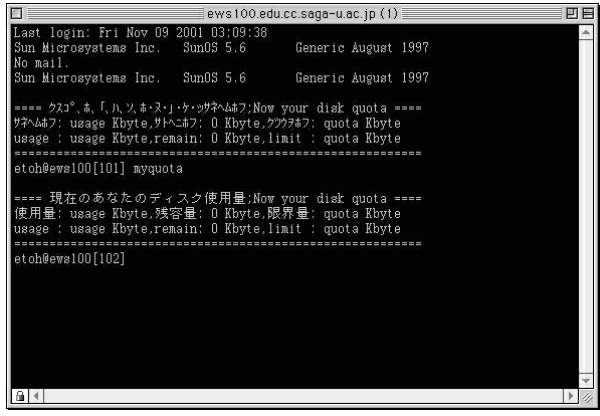

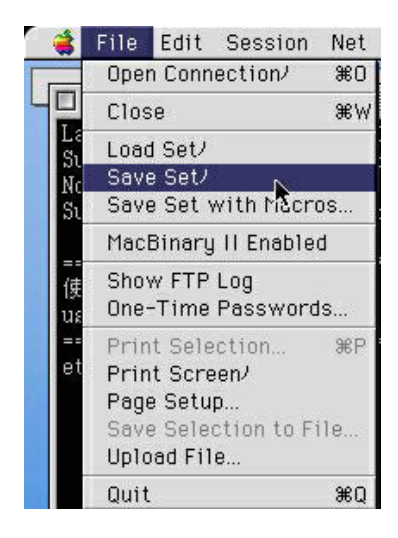

Mac SSH

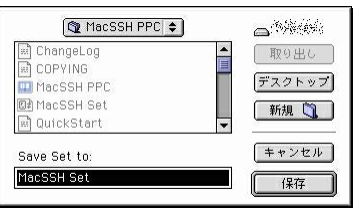

 $4.7.4$ 

PPC Mac SSH Set

File Save Set

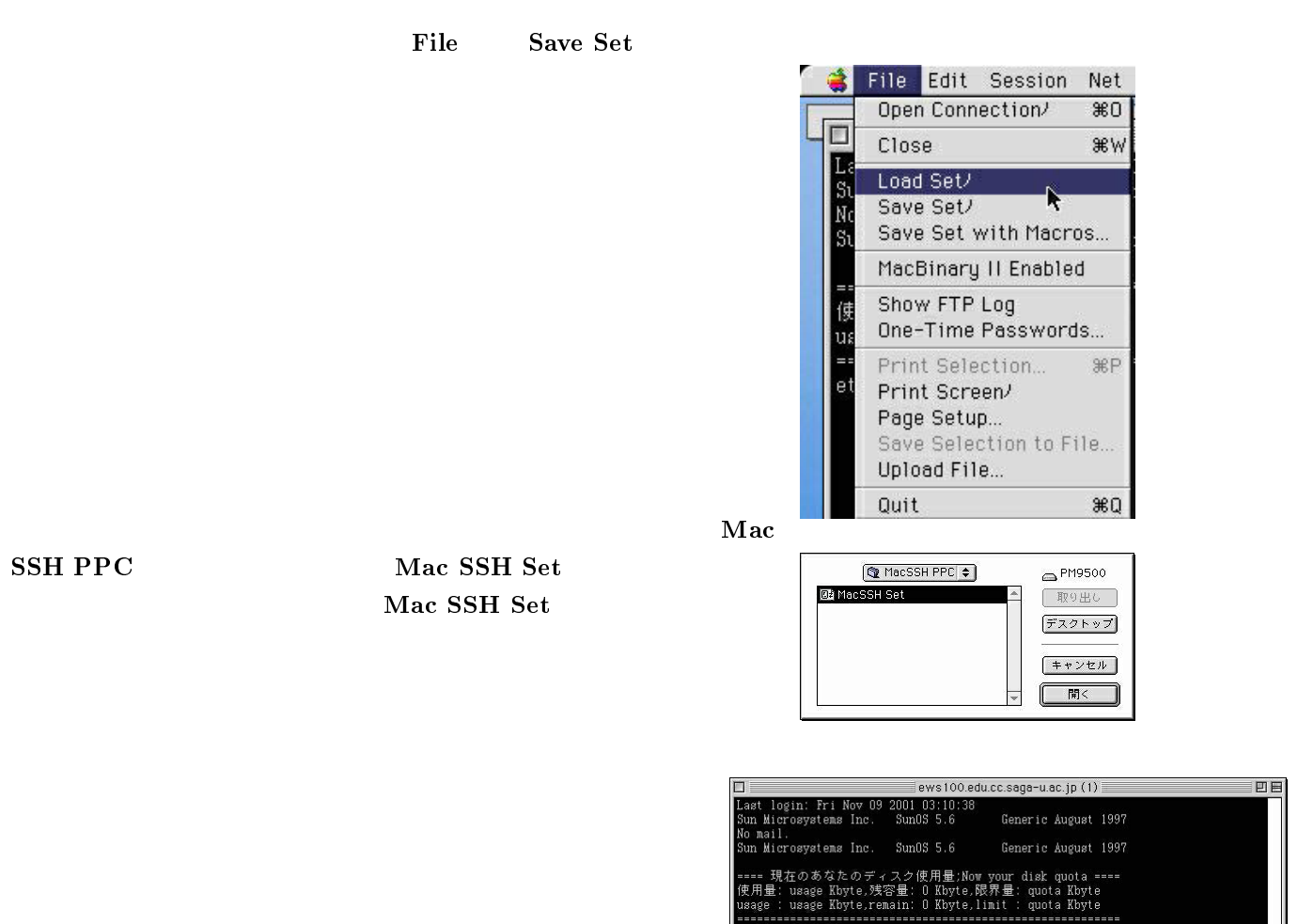

=================<br>etoh@ews100[101]

 $\mathbf{5}$ 

 "  $\rm ion2$ 

 $\mathbf S$ sshd  $\mathbf{hd}$